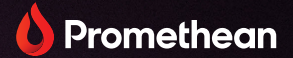

# **ActivPanel LX**

Benutzerhandbuch

TP-3192 ActivPanel LX

V01

# <span id="page-1-0"></span>Copyright

TP-3192-DE-V01 ©2023 Promethean Limited. Alle Rechte vorbehalten.

Die Urheberrechte an sämtlicher Software, allen Ressourcen, Treibern und sämtlicher Dokumentation im Download der Promethean ActivInspire-Software liegen bei Promethean Limited 2023.

Promethean ist Eigentümer einer Reihe von Marken in mehreren Ländern weltweit. Die in dieser Anleitung aufgeführten Promethean-Produkte enthalten Merkmale, die durch entsprechende Patente, Copyright, Design-Copyright, eingetragenes Design und Markenrechte geschützt sind.

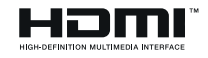

Die Begriffe HDMI, HDMI High-Definition Multimedia Interface, HDMI-Aufmachung (HDMI Trade Dress) und die HDMI-Logos sind Marken oder eingetragene Marken von HDMI Licensing Administrator, Inc.

VESA ist eine eingetragene Marke der Video Electronics Standards Association.

Alle anderen Marken sind Eigentum ihrer jeweiligen Inhaber.

Diese Anleitung wird online bereitgestellt. Sie darf nur für die Nutzung in Einrichtungen vervielfältigt werden, in denen das Produkt zum Einsatz kommt. Auszüge aus der Anleitung dürfen ohne vorherige Genehmigung von Promethean Limited nicht für die Nutzung außerhalb der Einrichtung vervielfältigt, übertragen, in einem Datenabfragesystem gespeichert oder in eine andere Sprache übersetzt werden.

Hinweis: Der Inhalt dieser Anleitung ist urheberrechtlich geschützt. Obwohl diese Anleitung mit größter Sorgfalt erstellt wurde, übernimmt Promethean Limited keine Verantwortung für Fehler oder Auslassungen oder für Schäden, die durch die Nutzung der auf den folgenden Seiten enthaltenen Informationen entstehen.

# Inhaltsverzeichnis

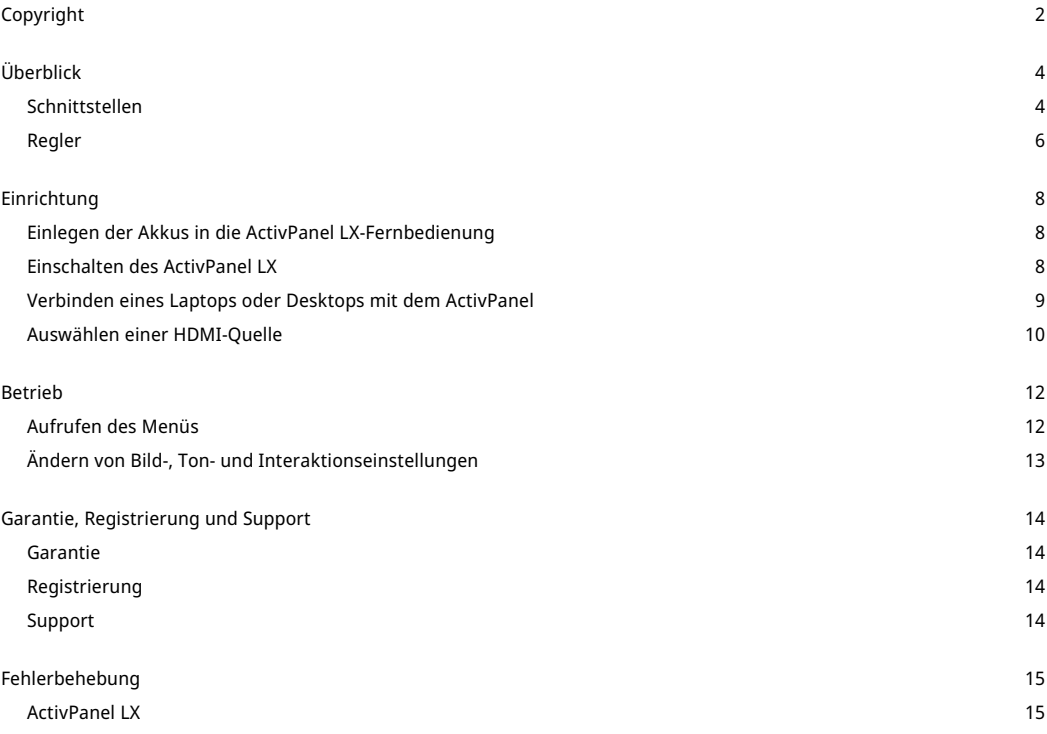

# <span id="page-3-0"></span>Überblick

#### <span id="page-3-1"></span>Schnittstellen

#### **ActivPanel LX**

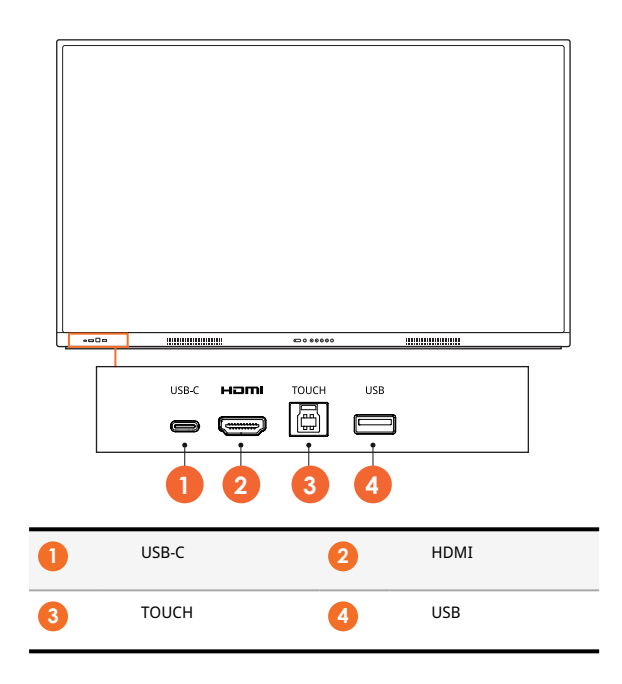

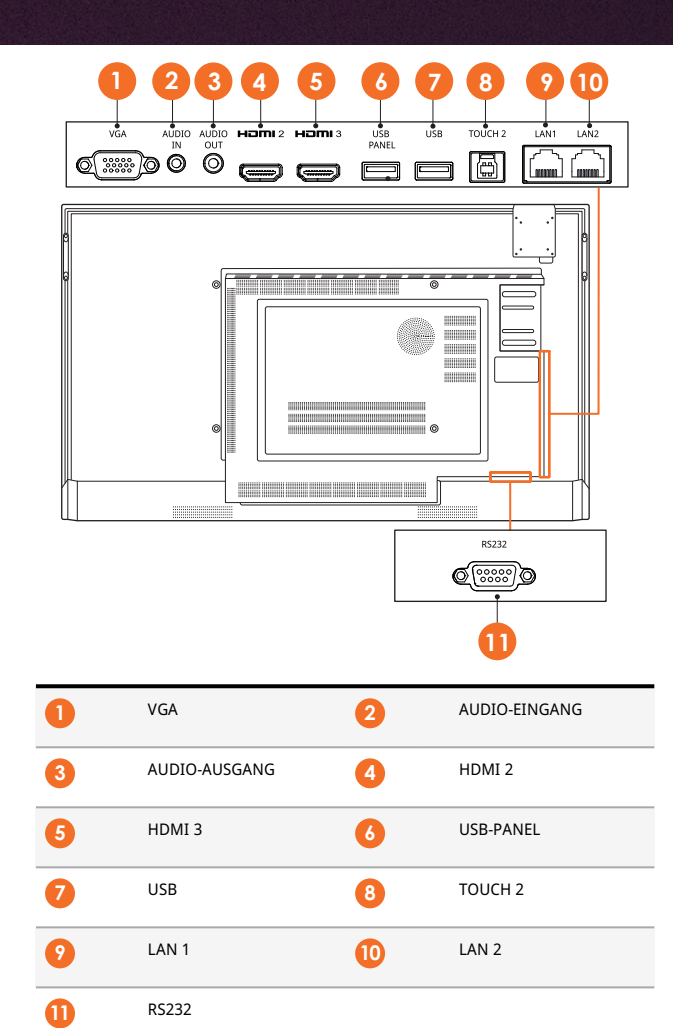

## <span id="page-5-0"></span>Regler

#### **ActivPanel LX**

Sie können das ActivPanel LX auf folgende Weise bedienen:

- mit den Tasten des Bedienfelds an der Vorderseite des Geräts
- mit den Tasten auf der Fernbedienung
- mithilfe der Touch-Eingabe zum Bedienen von Menüs und Steuerelementen auf dem Bildschirm

Damit können Sie die wichtigsten Bedienelemente sowie das Bildschirmmenü aufrufen, um die audiovisuellen Einstellungen anzupassen.

#### **Systemsteuerung**

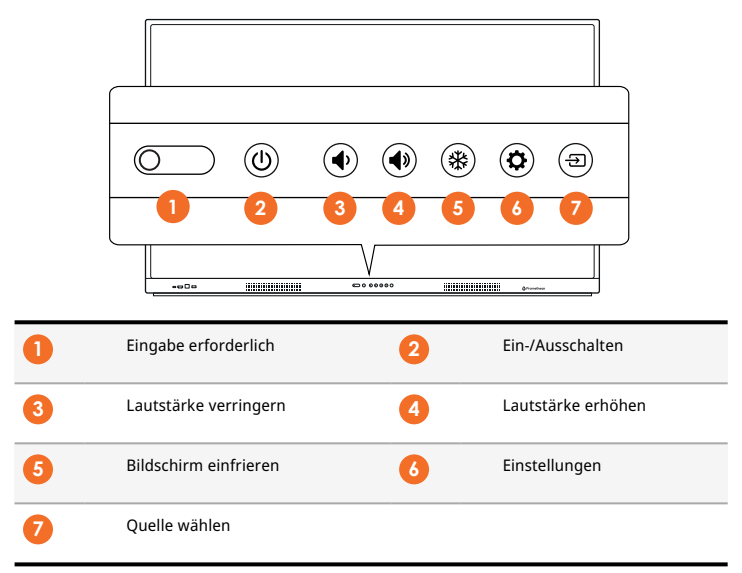

Die Ein-/Aus-Taste leuchtet auf, um anzuzeigen, ob sich das Gerät im Betriebs-, Standby- oder Schlafmodus befindet.

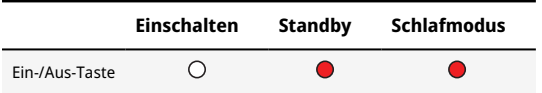

#### **Fernbedienung**

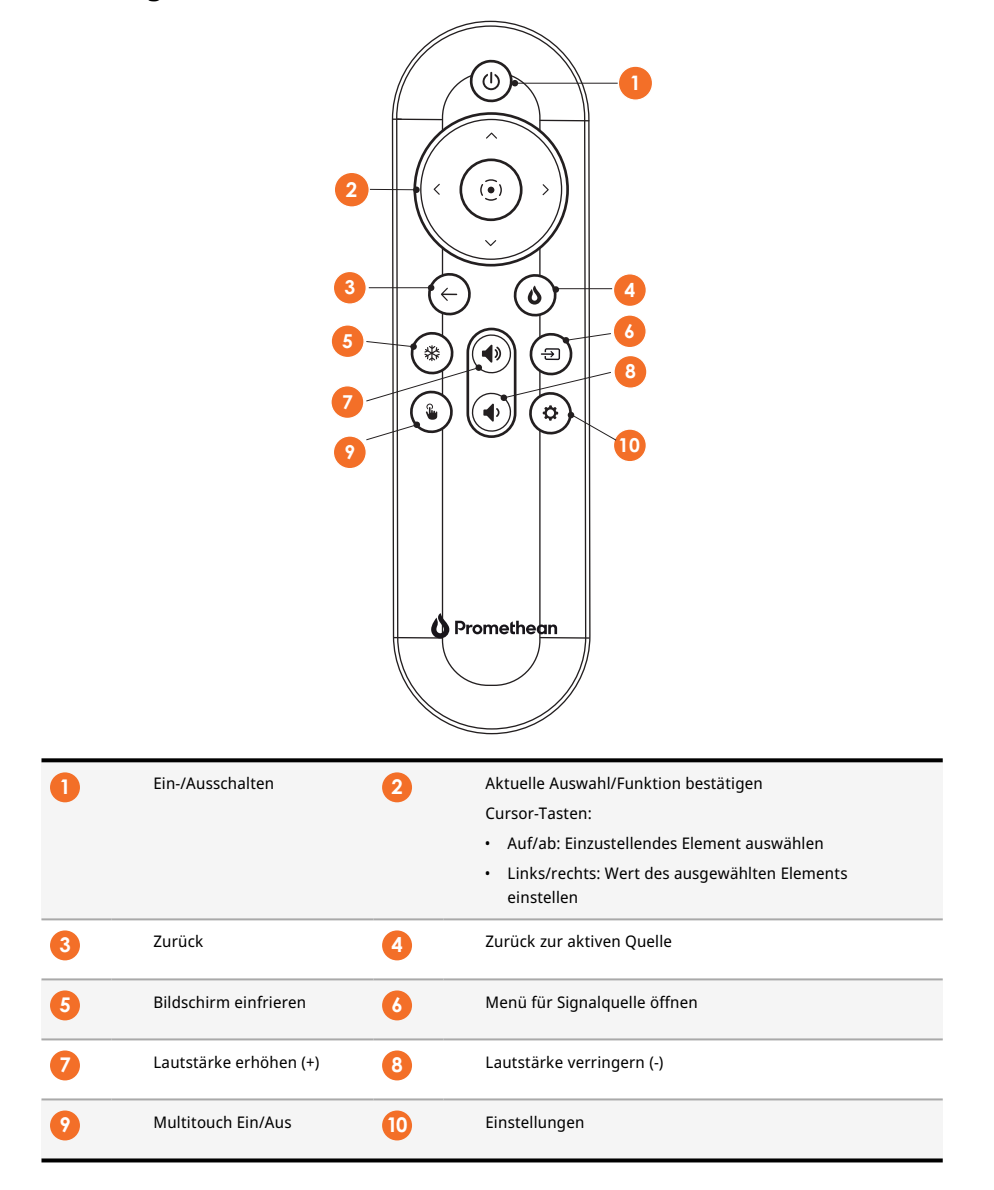

# <span id="page-7-0"></span>Einrichtung

## <span id="page-7-1"></span>Einlegen der Akkus in die ActivPanel LX-Fernbedienung

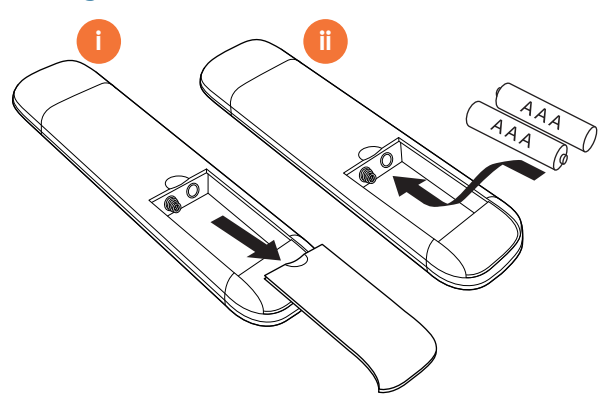

#### <span id="page-7-2"></span>Einschalten des ActivPanel LX

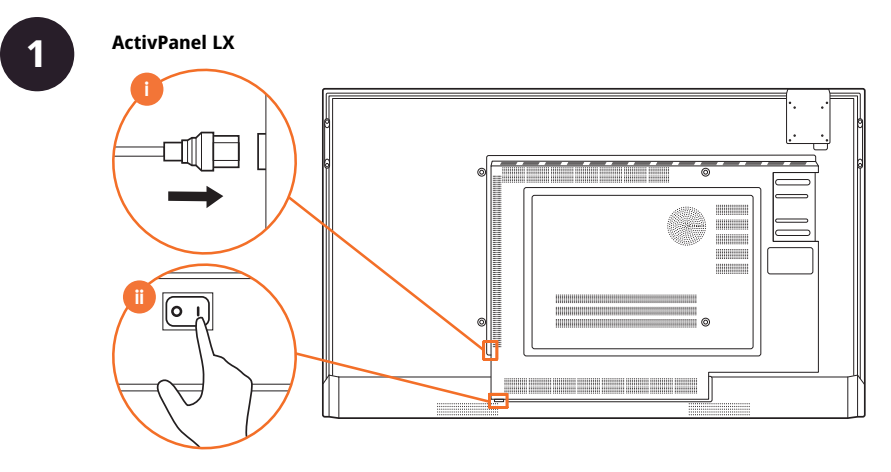

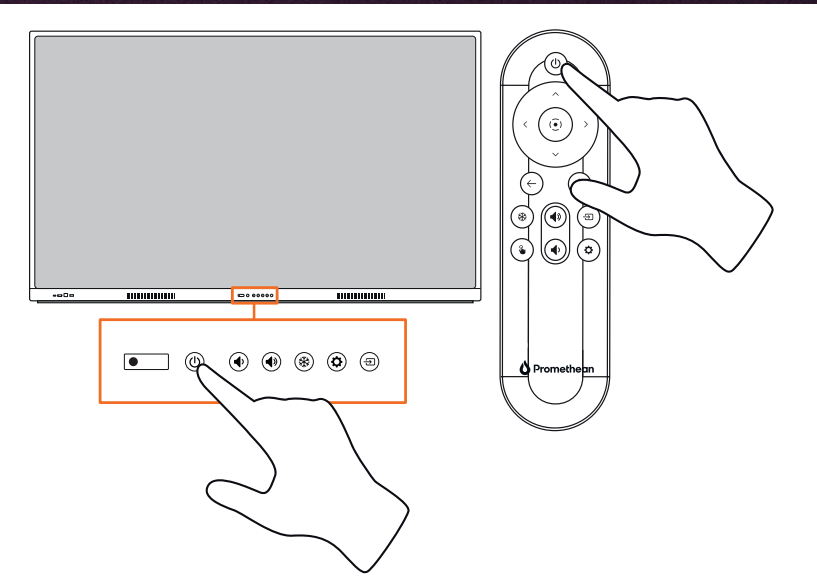

## <span id="page-8-0"></span>Verbinden eines Laptops oder Desktops mit dem ActivPanel

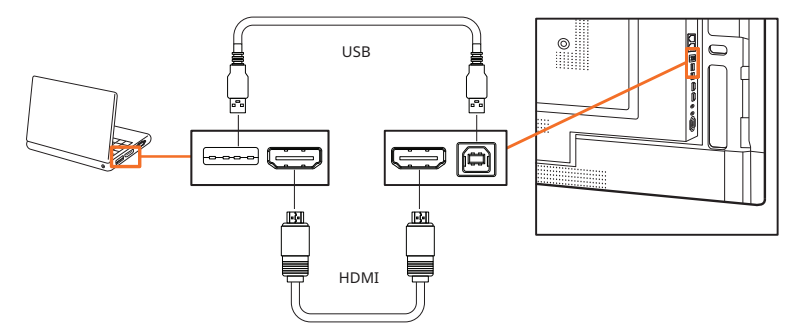

**2**

## <span id="page-9-0"></span>Auswählen einer HDMI-Quelle

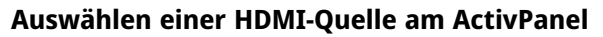

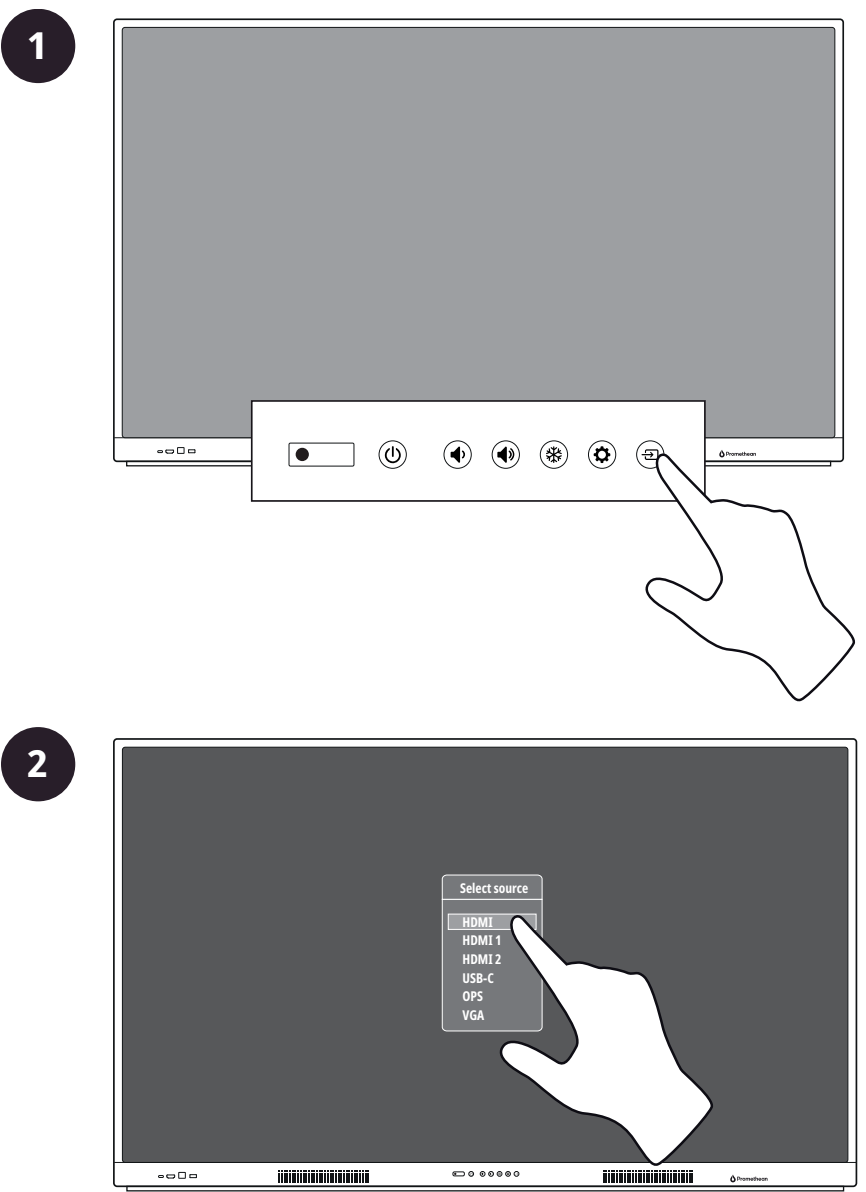

#### **Auswählen einer HDMI-Quelle mit der Fernbedienung**

**2**

**1**

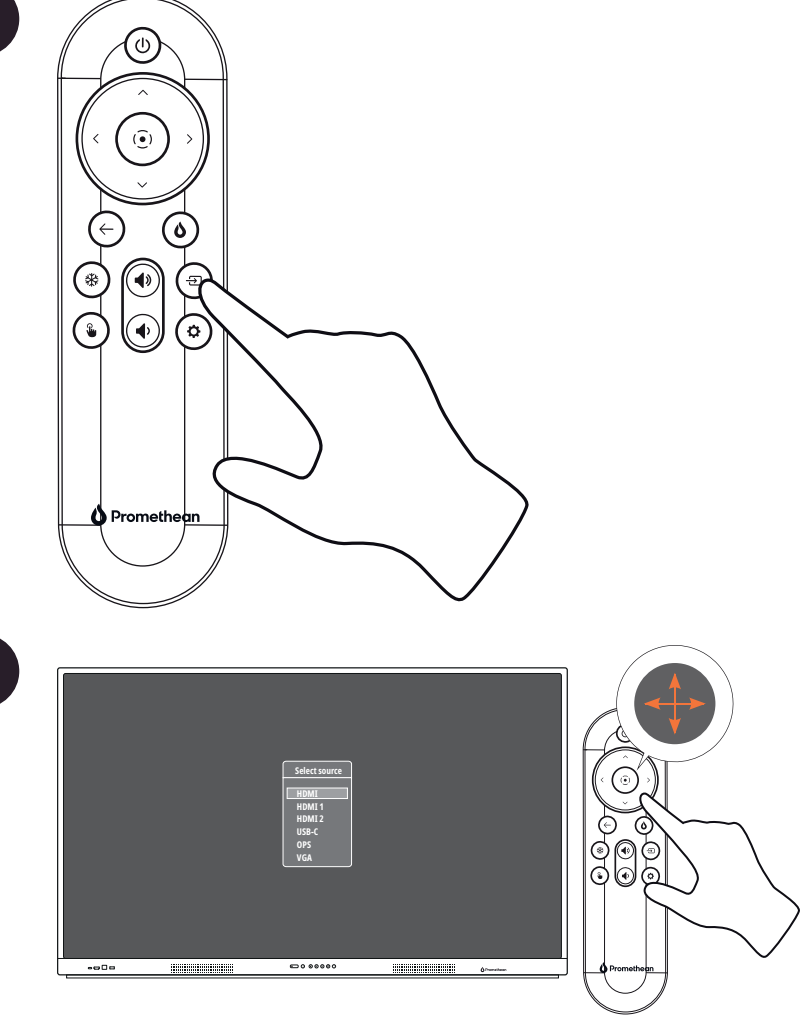

## <span id="page-11-0"></span>Betrieb

#### <span id="page-11-1"></span>Aufrufen des Menüs

#### **Aufrufen des Menüs mit der Fernbedienung**

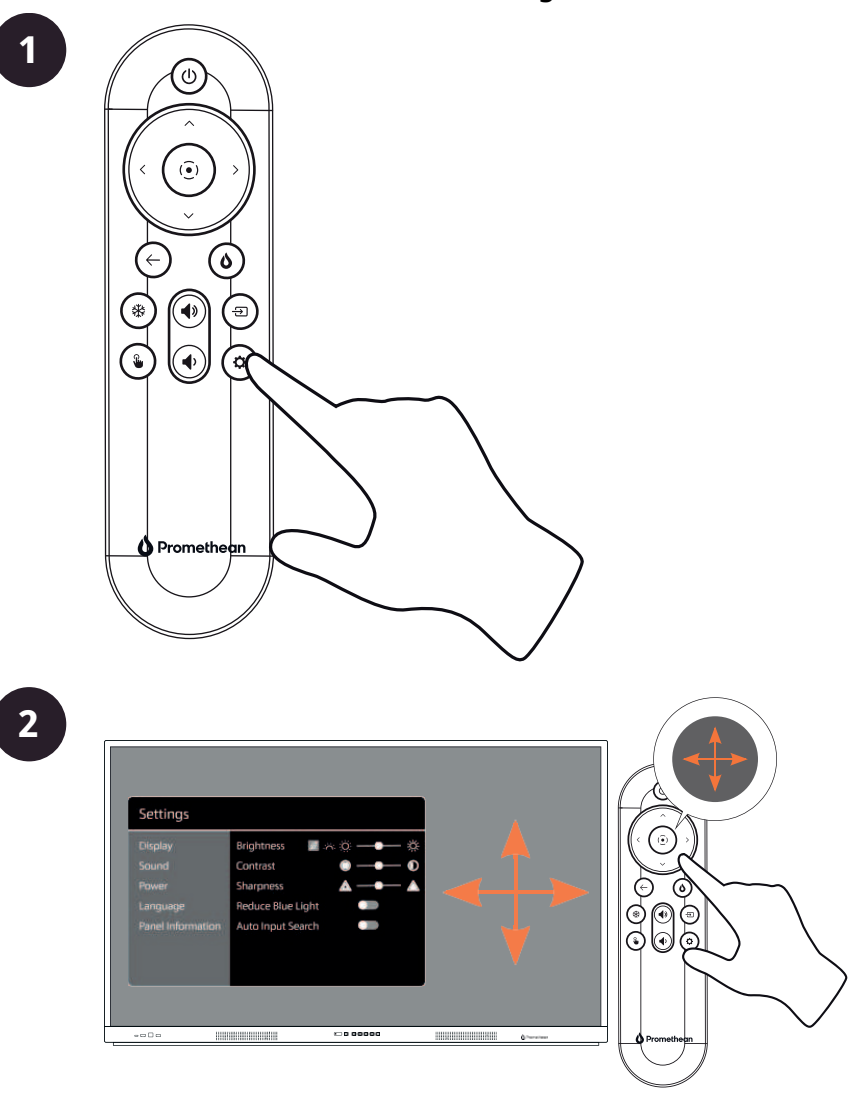

# <span id="page-12-0"></span>Ändern von Bild-, Ton- und Interaktionseinstellungen

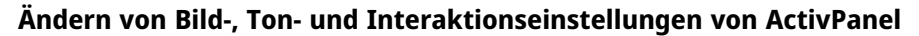

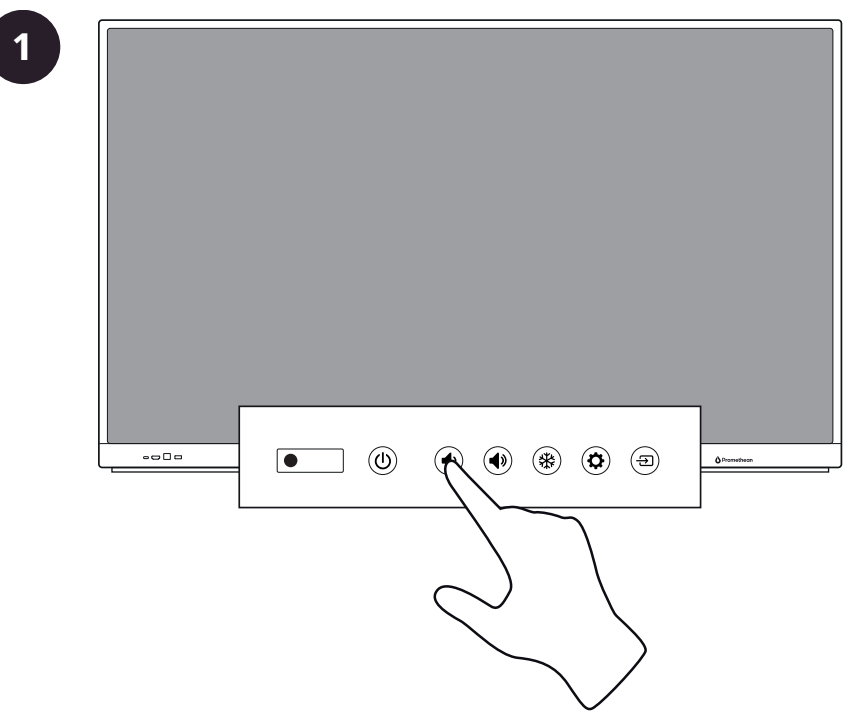

## <span id="page-13-0"></span>Garantie, Registrierung und Support

#### <span id="page-13-1"></span>Garantie

- Promethean ist von der Qualität seiner Produkte überzeugt und bietet aus diesem Grund eine außergewöhnliche Garantie für die Mängelfreiheit seiner Teile und -Materialien vom Datum des Einbaus an (ab Registrierung). Garantieinformationen für Ihre Region finden Sie unter <https://www.prometheanworld.com/activcare>
- Die Installation dieses Produkts sollte von einem Promethean-geschulten Partner oder einer anderen qualifizierten Person vorgenommen werden. Promethean übernimmt keine Garantie für Fehler, die als Folge unsachgemäßer Installation auftreten.
- Dieses Produkt wurde entwickelt, um innerhalb definierter Entwicklungsgrenzen zu funktionieren.
- Die Verwendung anderer als der von Promethean bereitgestellten Komponenten oder die Nichterfüllung der Mindestanforderungen kann Leistungseinbußen verursachen und sich auf die Gültigkeit der Garantie auswirken.

### <span id="page-13-2"></span>Registrierung

• Damit Sie die Ihnen angebotene Standardgarantie maximieren, oder falls Sie eine erweiterte Garantie erworben haben und diese aktivieren müssen, registrieren Sie das Produkt innerhalb von 90 Tagen seit der Installation unter: [http://registration.prometheanworld.com](http://registration.prometheanworld.com/)

#### <span id="page-13-3"></span>Support

- Wenn bei Ihrem Promethean-Produkt ein Fehler auftritt, besuchen Sie unser Supportportal für eine erste Fehlerbehebung: [https://support.prometheanworld.com](https://support.prometheanworld.com/)
- Wenn das Problem nicht behoben werden konnte, wenden Sie sich über unser Supportportal an den technischen Support von Promethean: <https://support.prometheanworld.com/contact>

# <span id="page-14-0"></span>Fehlerbehebung

## <span id="page-14-1"></span>ActivPanel LX

Wenn das ActivPanel LX nicht ordnungsgemäß funktioniert, schauen Sie sich folgende Tabelle an, bevor Sie sich an den technischen Support wenden.

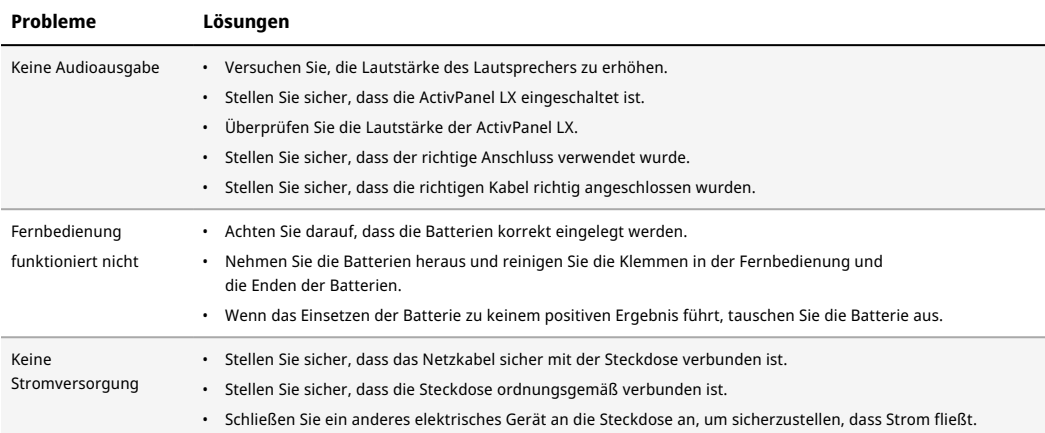

TP-3192-DE-V01 ©2023 Promethean Limited. Alle Rechte vorbehalten. Die Verfügbarkeit der Produkte kann je nach Land abweichen. Technische Daten können jederzeit ohne Vorankündigung geändert werden.